# Swift Email Verifier API Client for Windows

Swift Email Verifier API client for Windows is a highly optimized and high speed/multithreaded Windows desktop application that allows users to verify bulk email addresses easily using an API key. The program can verify email addresses at speed up to 1000 simultaneous threads. However, you may be able to run more threads up to the limit of your system hardware.

You do not need port 25 (SMTP port) to be open in your network in order to use the application. All you need is a good and stable internet connection. Mailing lists can be uploaded both in plain text formats and CSV formats. To take care of network failures which may result to unknown email results, the program includes a feature to automatically recheck unknown emails up to a number of times specified by the user. This ensures that validation result has minimal unknowns.

Note: This email verifier API client does not use your IP to verify emails. All verifications are done completely in the cloud through our servers. Therefore there is no risk of your IP being blacklisted. In addition, since the program uses our REST based API, you have 100% confidentiality of your email lists since you do not upload the lists to our servers. No requests logs containing your email addresses are kept on our servers.

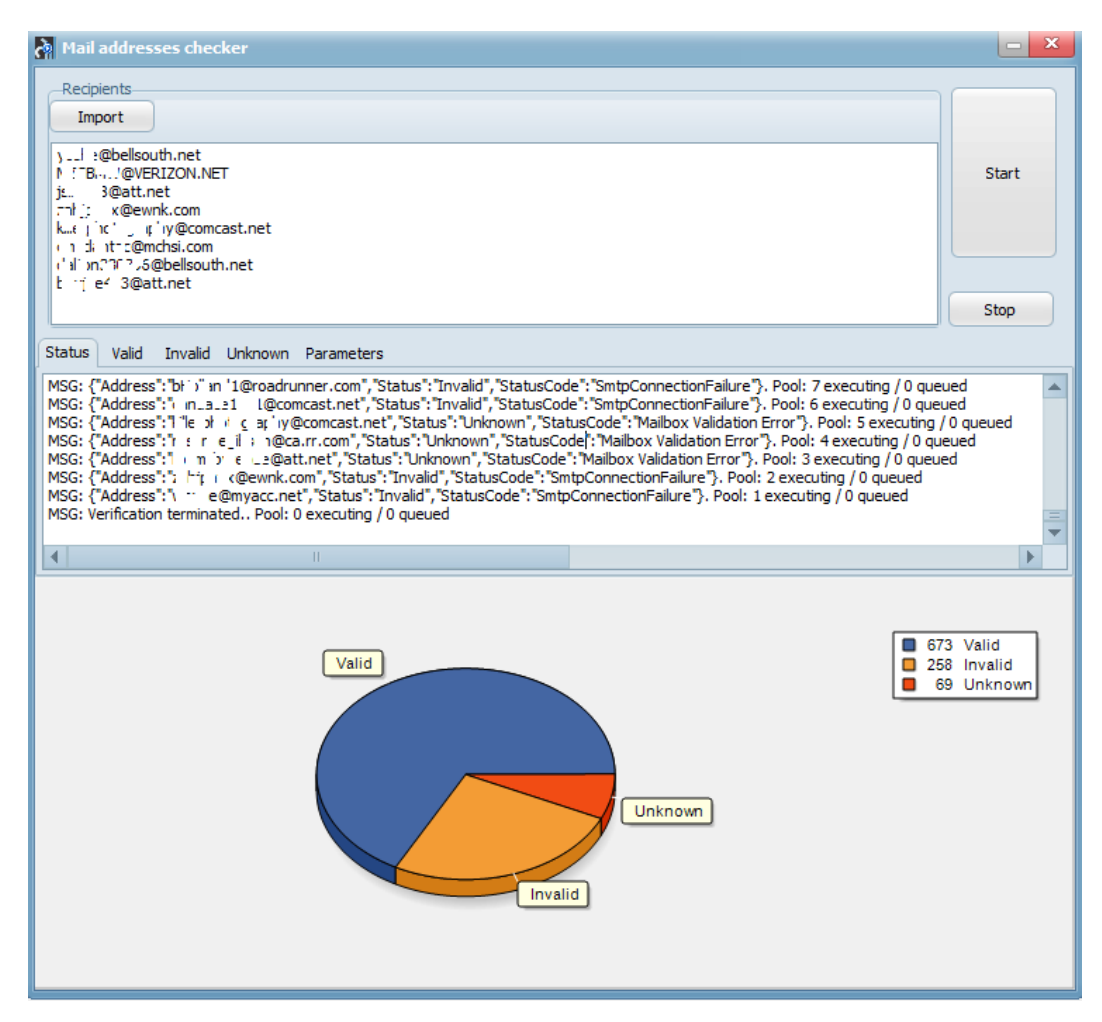

## **Program Screenshot:**

## **What is Checked by Email Validation API:**

- **Email syntax:** This checks the email addresses syntax and ensures that they conforms to IETF standards
- **Fake Email Pattern Detection:** This checks the email address against a powerful in-built fake email pattern detector algorithm. This fake email pattern detector is capable of detecting thousands of fake email automatically with very high accuracy.
- **Typo Check and Curse Words Check:** This checksthe email address against all known common typos for most email domains. The API can also detect certain curse words present in the email address.

**Mail Server Existence Check:** This checks the availability of the email address domain using DNS MX records

**Mail Existence Check:** This checks if the email address really exists and can receive email

**Catch-All Domain Email Check:** This checks if the email domain will receive all of the email messages addressed to that domain, even if their addresses do not exist in the mail server.

**Disposable Email Address Check:** This checks if the email is provided by a known Disposable Email Address (DEA) provider such as Mailinator, 10MinuteMail, GuerrillaMail and about 2000 more.

## **Email Validation API Statuses and Status Codes**

Our email validation API is a web service API and uses status codes to indicate API success or errors. The status codes provide further information regarding the result of the validation and indicate why the validation of an email may have failed.

The API defines the validity of an email address as follows using only 3 statuses and each of these statuses have their corresponding status codes.

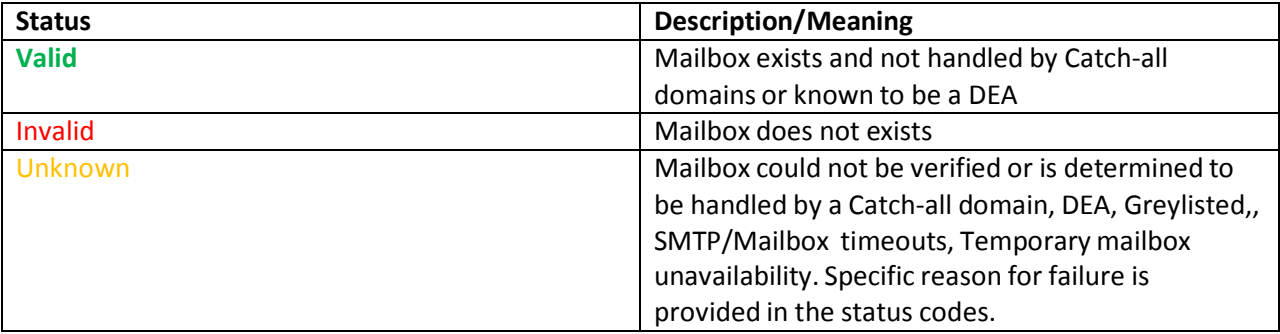

Each of these Statuses is linked to the following status Codes:

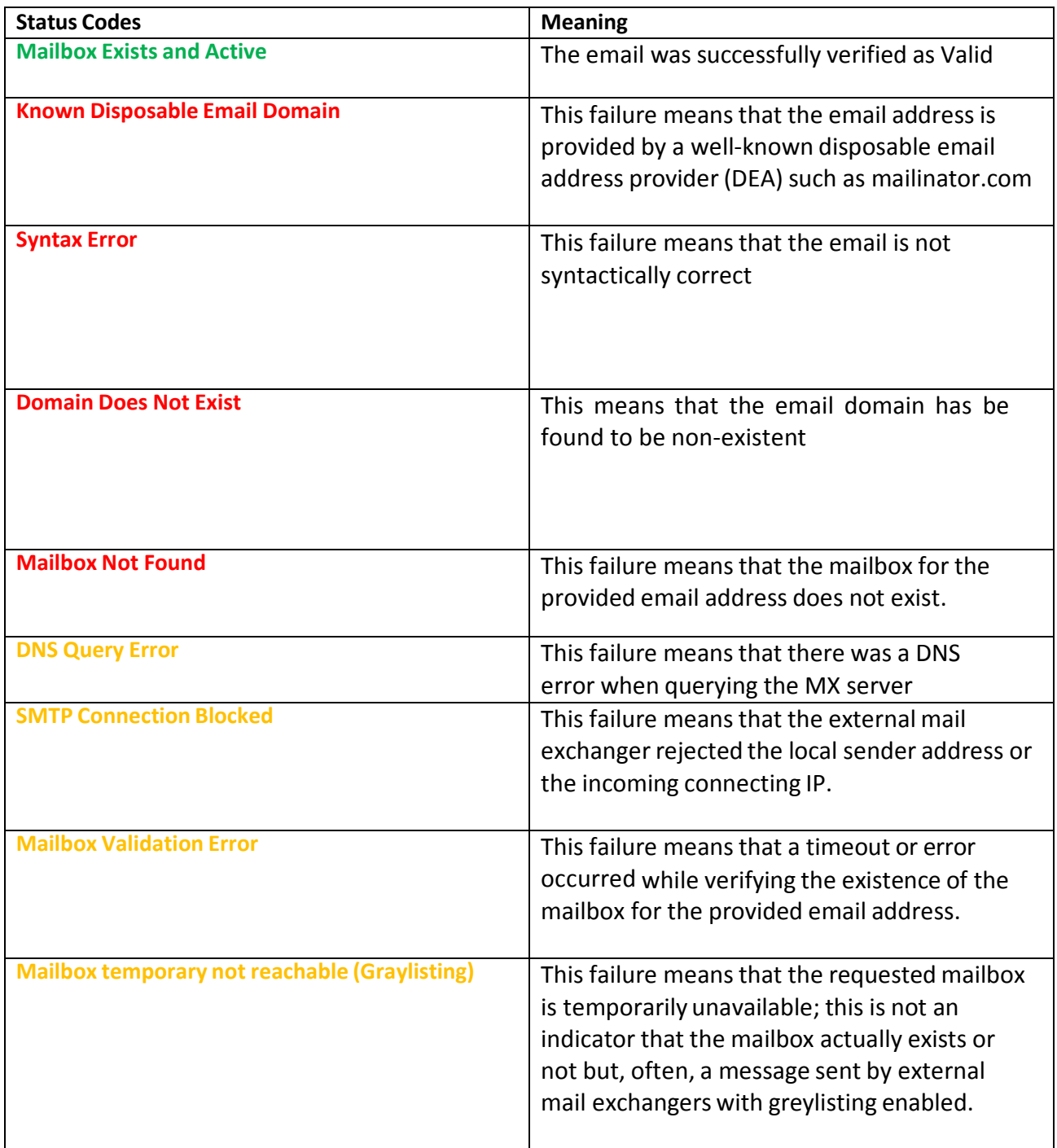

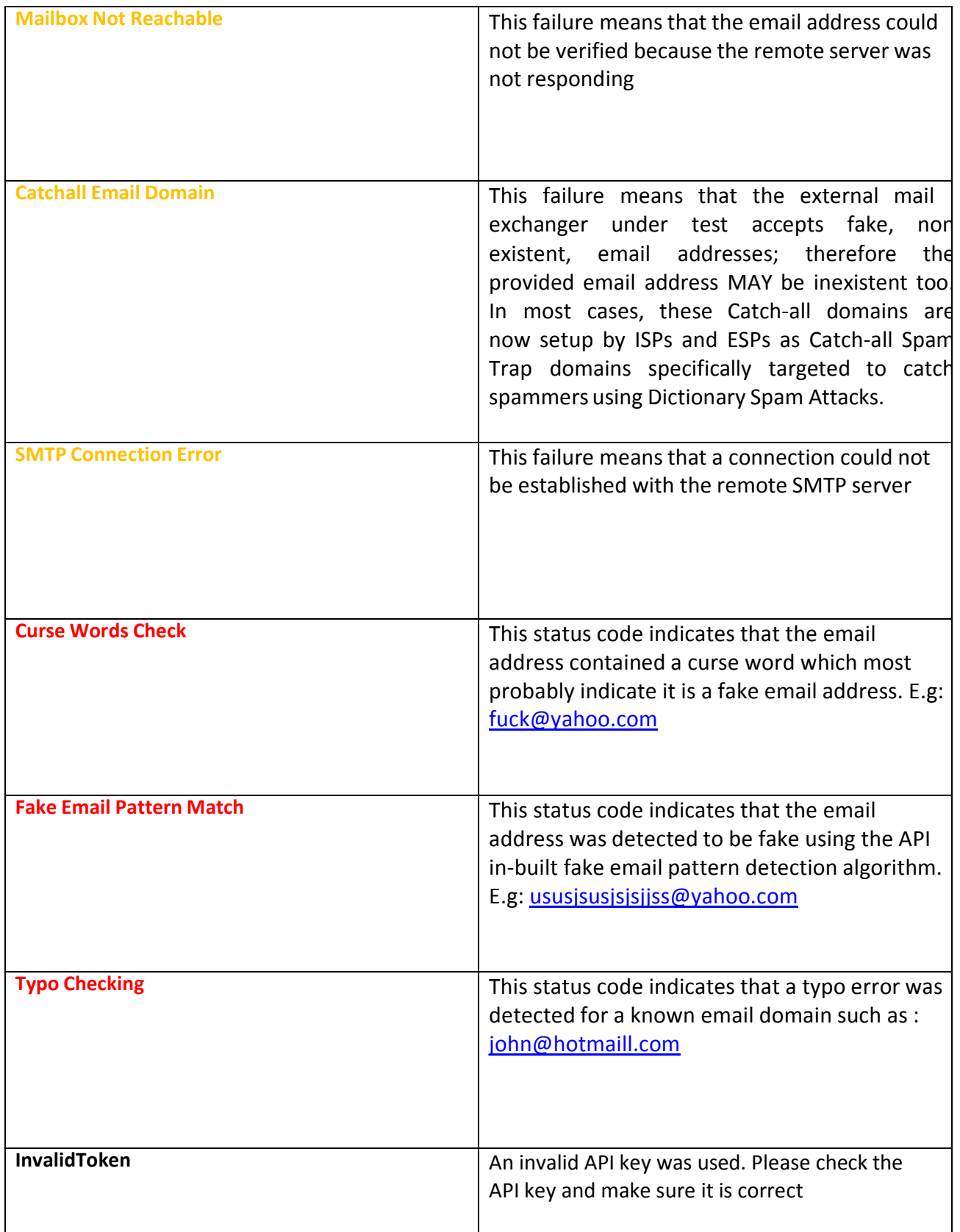

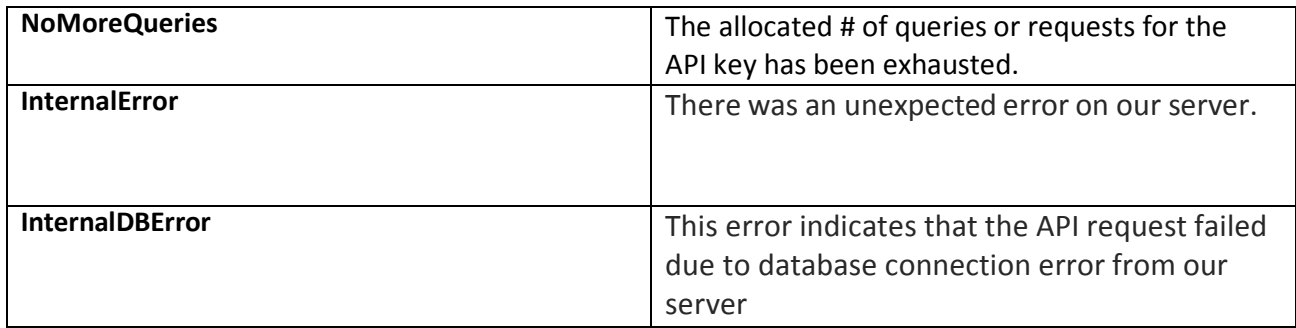

## **What is Required to use the Program:**

To validate your email addresses using the application, you will need the following:

- 1. Your Email validation API Key
- 2. The mailing list in the proper and supported format.

### **API Key Authentication:**

Clients must authenticate to the API by providing their API key. Care must be taken to secure the key from unauthorized access. It is your responsibility to keep your API key secure at all times and ensure that unauthorized users do not have accessto it.

The API keys can be top-up at any time and will remain valid until all credits have been used up. The API key can also be used by multiple persons from unlimited devices or computers at the same time without any restrictions.

### **Usage Steps:**

**Step 1:** Download the program on the link below:

<http://www.webemailverifier.com/windowsclient.exe>

**Step 2: Execute the Program:** Execute the program by double clicking on it and click on the "Parameters" tab as shown below:

Note: Please make sure you click on the "Activate API Key" button when you run the program for the first time.

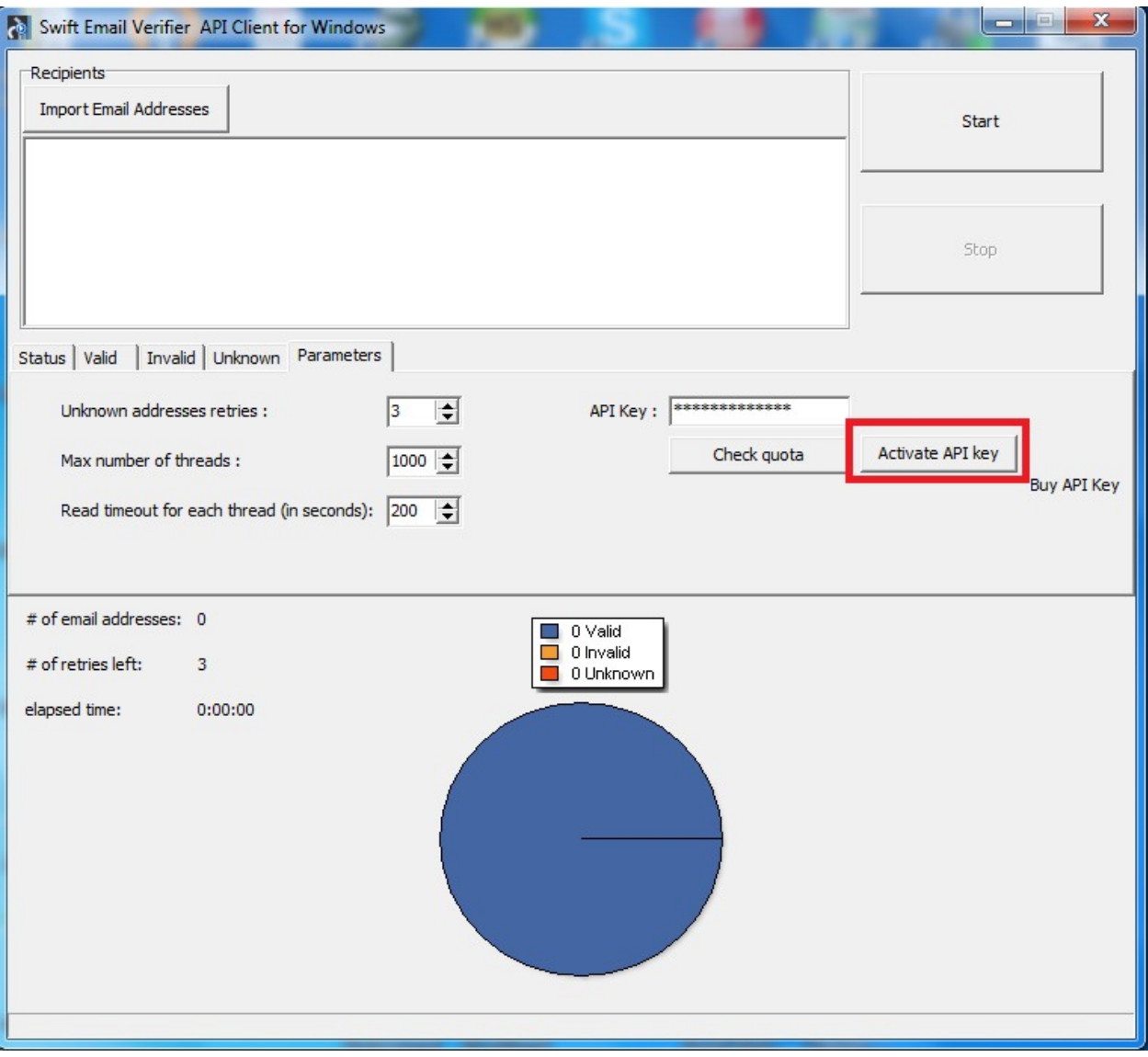

Proceed to set the following parameters:

- **API Key:** Please enter the API key you purchased. Then click on the "Store API Key" to save it
- **Activate API Key:** You must click this button to activate and save your API key when you run the program for the first time
- Unknown addresses retries: This parameter specifies how many times the unknown email addresses are retried
- **Max number of threads:** Please set this to 500 or more threadsfor maximum speed and throughput. If you have a very slow network, you may reduce this to 100. If you have a system with powerful hardware such as multiple cores/Multiple CPU, you can run more threads as desired to boost up the number of threads.
- **Read timeout for each thread(in seconds):** Please set this to 200 or more sec

#### **Configuring the number of Automatic Re-Check of Unknown**

Due to multiple factors such as network issues, rare server outrage issues or inability to verify an email address where the ISP do not cooperate with the email validation method because it requires an actual message to be sent, unknown results are bound to happen when using our API.

However, since a majority of these network issues causing the unknown results are transient (temporary) it makes sense to retry the emails again. To this end , the program has a feature to automatically re-check or re-validate emails up to a specified number of times in order to improve the success of the validations and minimize unknowns as much as possible.

To configure the number of times you want the application to automatically re-check an email address which previously gave an unknown result, go to the "unknown addresses retries" parameter and enter a number there. The default value which is 3 is quite OK for most network conditions.

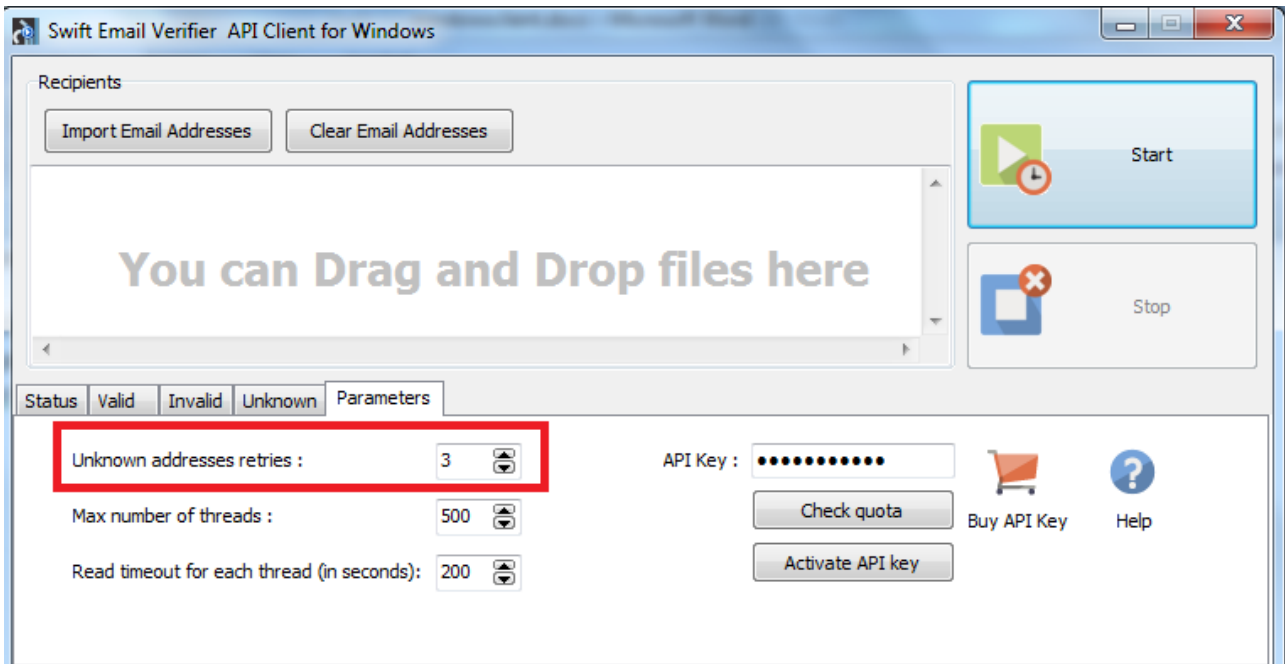

#### **Obtaining Email Validation API Key**

You can purchase your API keys securely from our website using the link below: <https://www.webemailverifier.com/member/signup.php> or you can click on the "Buy Validation API Key" button directly from the program.

The following payment options are accepted:

- Paypal
- Swift Wire Money Transfer
- Payza
- CashU
- Perfect Money

Each API key has a fixed maximum requests or email validation quota and each request is priced at \$0.001. Please purchase the package that best suits your mailing list size and needs.

Please [contact us](https://www.bpsocks.com/supportsuite) to order for discounted purchases.

### **Step 2: Checking the current Remaining Quota of the API Key**

If you wish to check your API key current quota, simply click on the "Check Quota" button. You should get a popup like the one shown below:

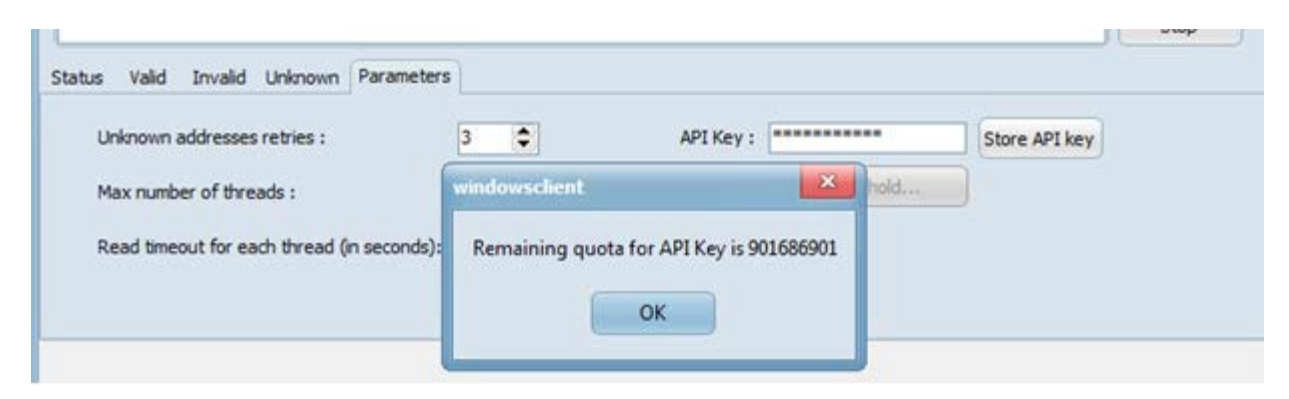

### **Step 3: Importing your Mailing List:**

Once the parameters in the program has been setup, the next step is to import your mailing list. Mailing lists can be imported in plain text file or CSV formats. Mailing lists can also be dragged and dropped into the email address form.

Please note that only 1 single file can be imported or dragged and dropped at a time. If you have multiple mailing lists, you can merge them before importing it.

To import your list, simply click on the "Import" button and browse to the folder or path where your mailing list is located and import it.

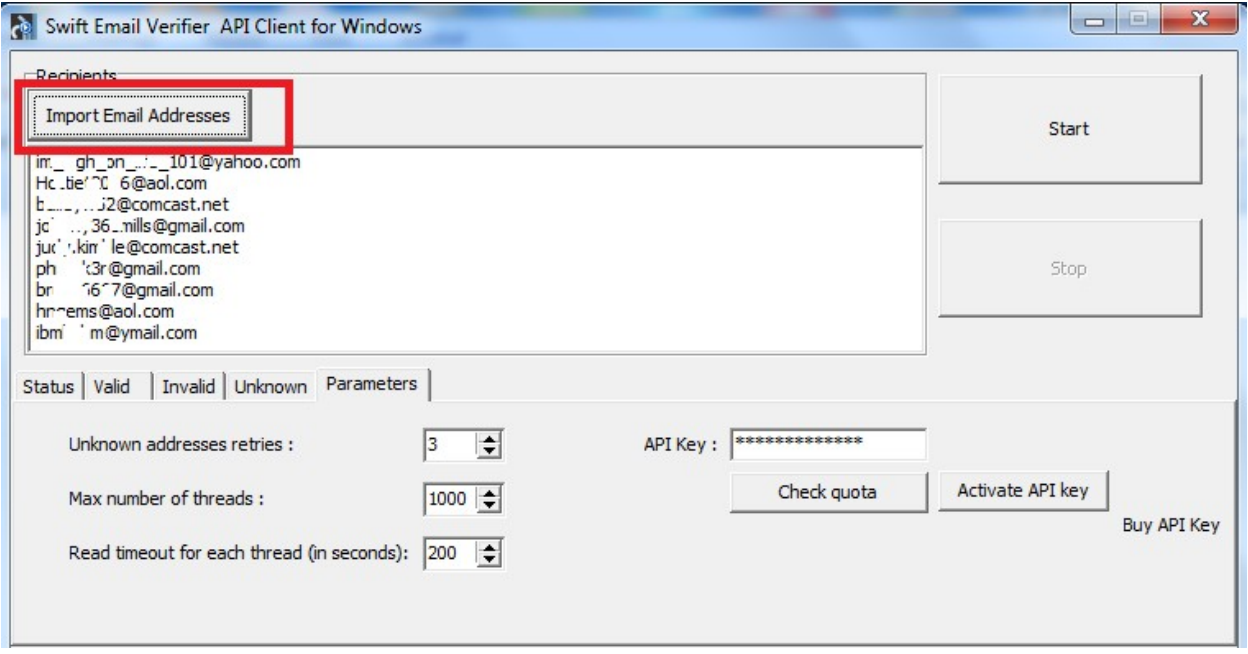

To drag and drop your mailing list, simply drag and drop the list into the email address list form as shown below.

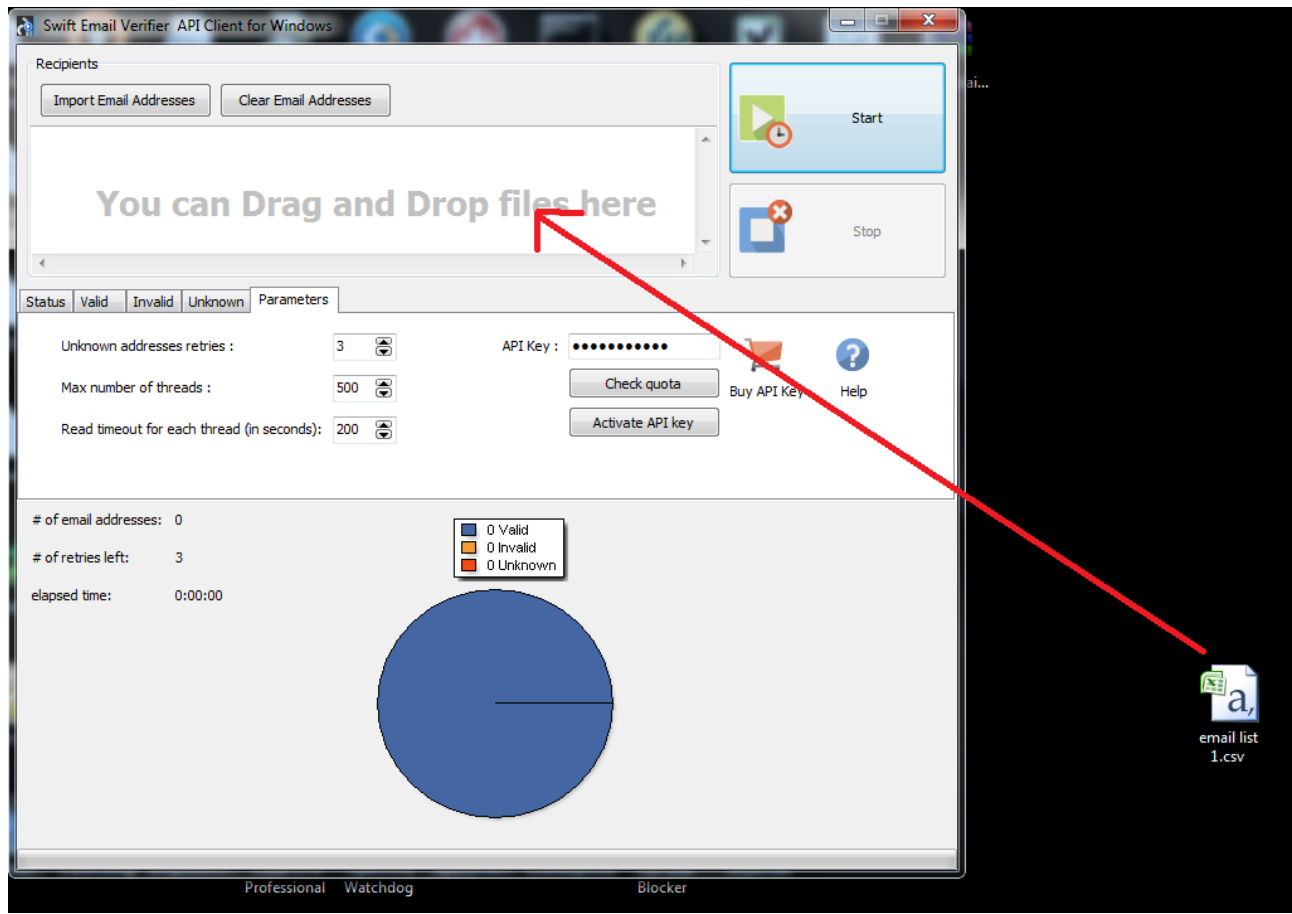

## **Supported Mailing List Formats:**

You can upload csv or txt format files to add mailing list to the program. Swift Email Verifier API client only supports 2 types of mailing list file formats as follows:

- TEXT (.txt)
- CSV (.csv)

The mailing list can be uploaded in either .txt or .csv formats. Custom fields or information such as names, zip codes, addresses or phone numbers are supported and may be present in the mailing lists. If the mailing lists contain extra information, the validation results will also retain the extra information. Note that when you upload your mailing lists into the program, duplicates are automatically removed. This ensures that all email addresses imported into the program is unique.

Samples screenshots for the mailing lists in both TXT and CSV formats are shown below:

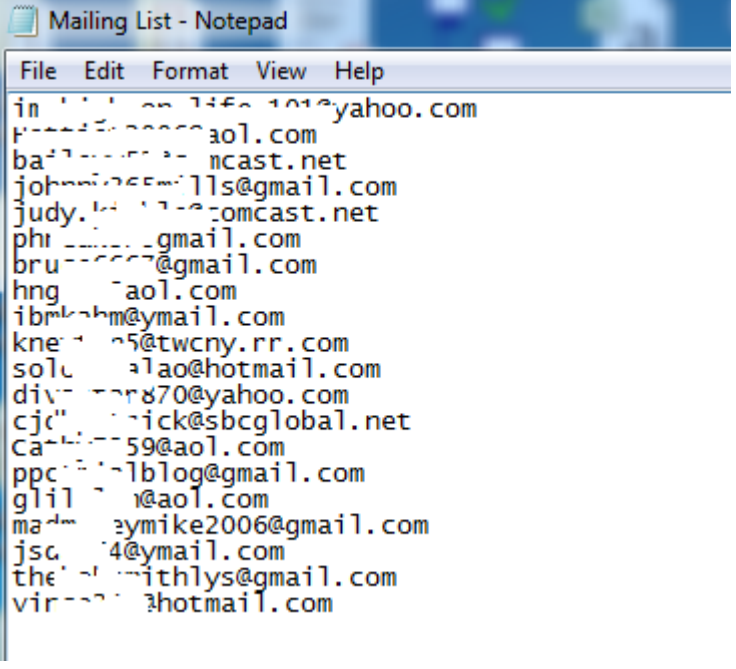

*Mailing List in .txt format*

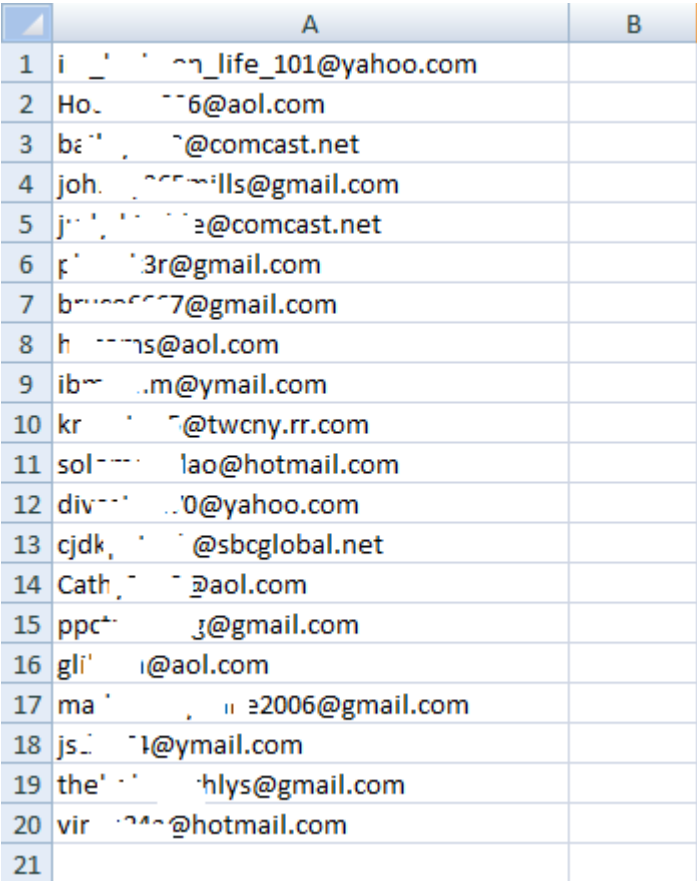

# *Mailing list in .csv format*

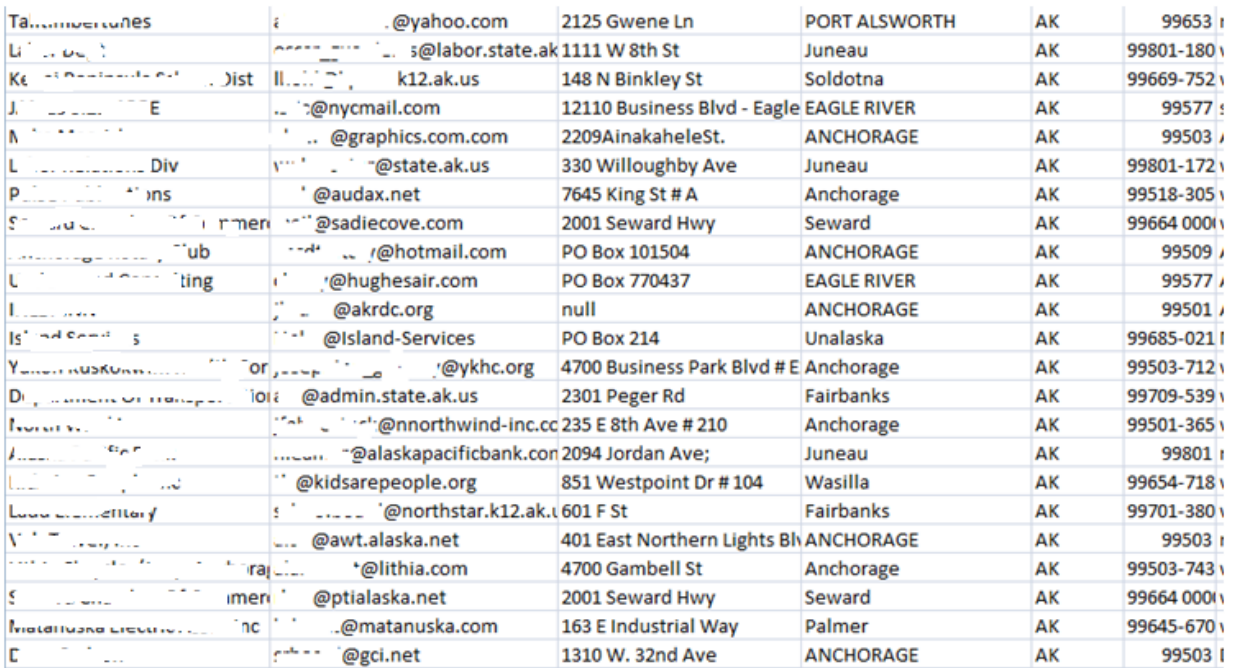

# *Mailing list in .csv format with extra information*

### **Step 4: Start the verification**

Once you have imported your list, you can then begin the verification by clicking on the "Start" button. Once the start button is clicked, the program starts validating the email addresses. You can see the active verifications on the "Status" tab. During the validation, the respective results groups (Valid, Invalid and Unknown) can be seen under the Valid, Invalid and Unknown tabs.

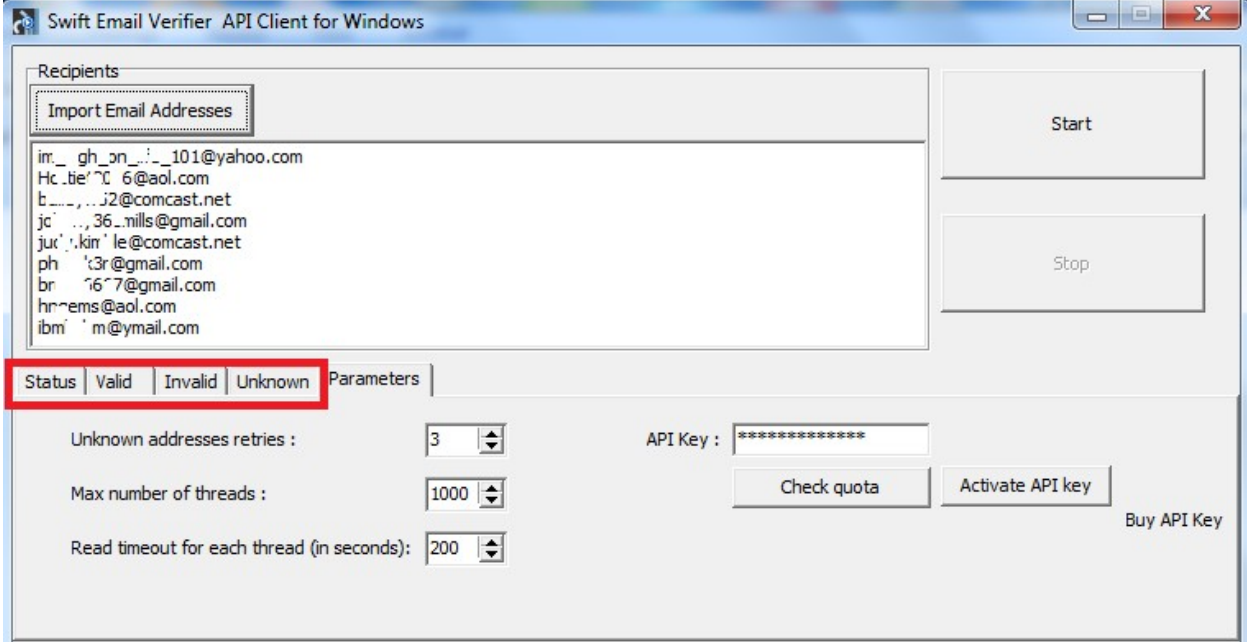

In addition, the real-time results will be displayed in a pie chart which updates in real time as shown below:

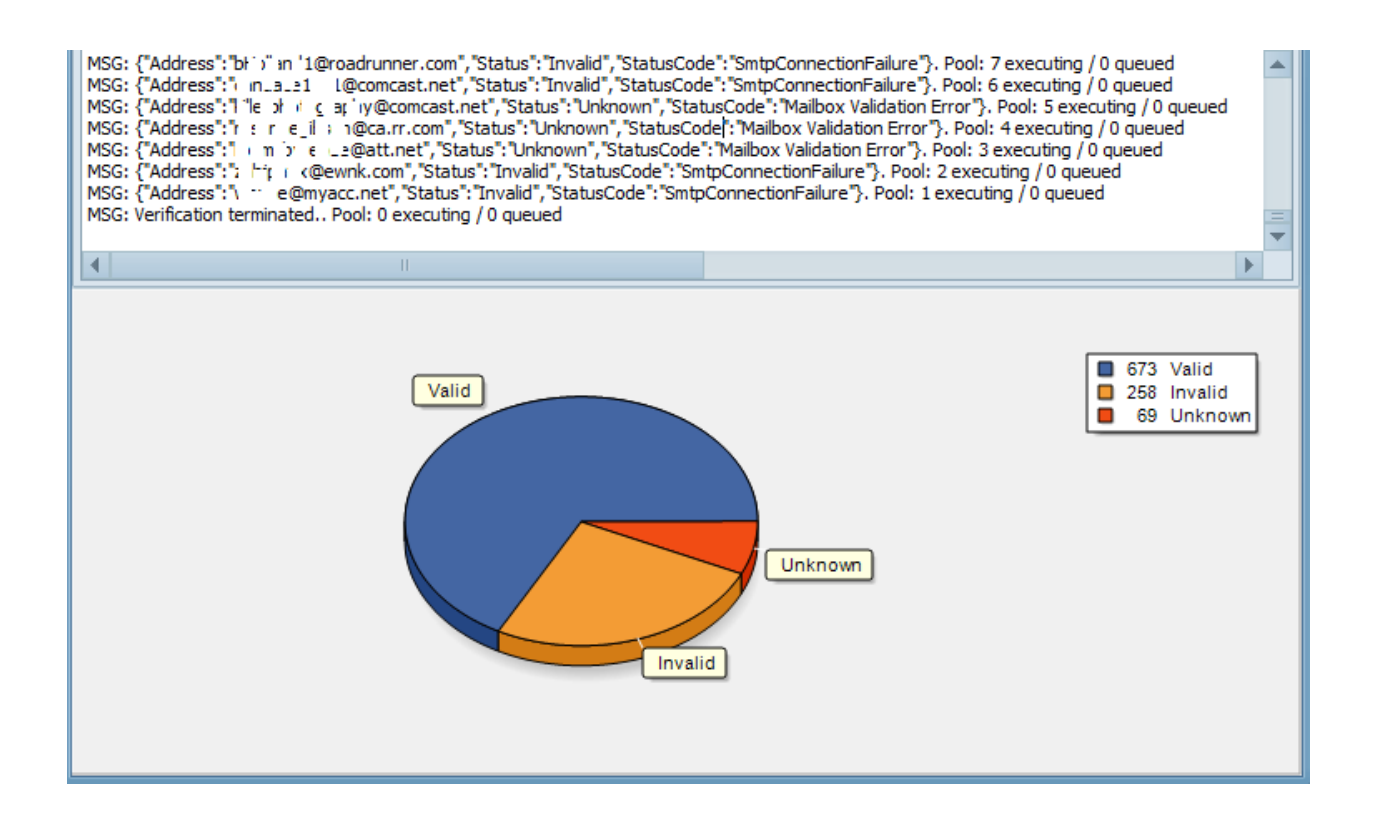

#### **Step 5: Retrieve the results CSV files**

Upon clicking the "Start" button, 4 CSV files will be generated automatically in the path or folder where the program was executed. The results of the validation will be written to these files. Once the verification completes, you should retrieve these files and review them.

Please note that if you run multiple instances of the application at the same time, all the results from all the instances will be written to the same CSV files.

#### **Understanding Unknown Results**

The Unknown results are those emails which could not be verified due to one reason or the other. These unknown results in most cases results from Greylisting which is technology that reduces spam by rejecting initial email delivery attempts. The Greylisting works by returning a "Temporarily Unavailable" message to the sending mail server the first (and only the first) time a message is received from a given sender. Hence, it makes sense to retry these validations again after some time has elapsed.

We have compiled a list of all the current known issues which you may encounter while using our email validation system. You can download this document in the link below:

#### [www.webemailverifier.com/issues.pdf](http://www.webemailverifier.com/issues.pdf)

Also unknown results can also result from the inability to verify the emails by simulating a message sending to the recipient email server because the recipient email server requires that a REAL message is sent. Thus, it is impossible to verify whether the address is good or not. You won't know definitively until the message bounce because these mail servers won't cooperate or cannot be checked without sending a real message to them.

However, please be aware that some emails which return unknown results could be valid. Examples of such emails which are determined unknown by our API and which may be valid are:

- Disposable Email Addresses from email address providers, like Mailinator, 10MinuteMail, GuerrillaMail,etc
- Catch-all email addresses
- Temporarily Unavailable emails (Graylisting) and soft bounces

In order to minimize the number of unknown emails results returned by the program, the JAVA verifier uses an intelligent automatic multiple re-validation of unknown emails up to the number of times specified until a possible valid or invalid result is obtained. By doing this, the number of unknowns is greatly minimized.

### **Recommended Practicesfor Dealing with Unknown Results**

The following recommended practices are strongly recommended to deal with the unknown results reported by the program:

- 1. After validating your list, save the VALID emails marked by the verifier. Do NOT add the emails marked as Unknown to the valid emails. As a rule, never upload the unknown emails to your third party email delivery service.
- 2. Since it is technically impossible for our API to verify all emails with 100% successrate due to multiple reasons beyond our control, you can send us the unknown emails results from your verifications when using our email verifier service and we would verify them manually via bounce processing.

The price remains \$0.001 per email that is successfully verified. We can also deduct the credits from your current API key for the unknown emails that were successfully validated as Valid or Invalid. Each email successfully validated would attract a 1 credit.

To allow us verify your unknown emails, you can gather all the unknowns and thereaftersend all the unknownsto us. You can send them securely by email, FTP or file sharing portal such as Dropbox or Google drive. The unknown emails can send be sent to us in either plain text or CSV files.

The privacy of your email addresses you send to us to verify is ensured and we do not resell or share our clients emails with any third party.